$1164$ REPX **AIO** Начальник КЦИ СИ «Воентест» 32 ЕНИИИ МОРФ  $\mathbb{Z}/\mathbb{A}$ .Ю. Кузин 2006 г.

### ИНСТРУКЦИЯ

# АНАЛИЗАТОР ЦЕПЕЙ Agilent 8753ET

## ФИРМЫ «AGILENT TECHNOLOGIES INC.», США

## МЕТОДИКА ПОВЕРКИ

г. Мытиши 2006 г.

**ПРИ ЦЕНТА ДАЮ** Начальник ЕДИ СИ «Воентест» 32 ГНИИИ МО РФ **А.Ю. Кузин** 2006 г.  $\overline{5}$ 

## ИНСТРУКЦИЯ

# АНАЛИЗАТОР ЦЕПЕЙ Agilent 8753ET

## ФИРМЫ «AGILENT TECHNOLOGIES INC.», США

## МЕТОДИКА ПОВЕРКИ

г. Мытищи 2006 г.

#### 1 Общие сведения

1.1 Настоящая методика поверки распространяется на анализатор цепей Agilent 8753ET, заводской номер МҮ42000243 (далее - анализатор) фирмы «Agilent Technologies Inc.» США и устанавливает методы и средства первичной, периодической и внеочередной поверок, проводимых в соответствии с ПР 50.2.006-94.

Межповерочный интервал - 1 год.

#### 2 Операции поверки

2.1 Перед проведением поверки проводится внешний осмотр и операция подготовки анализатора к работе (см. п.7.1 и п.7.2).

2.2 Операции поверки приведены в таблице 1.

Таблица 1

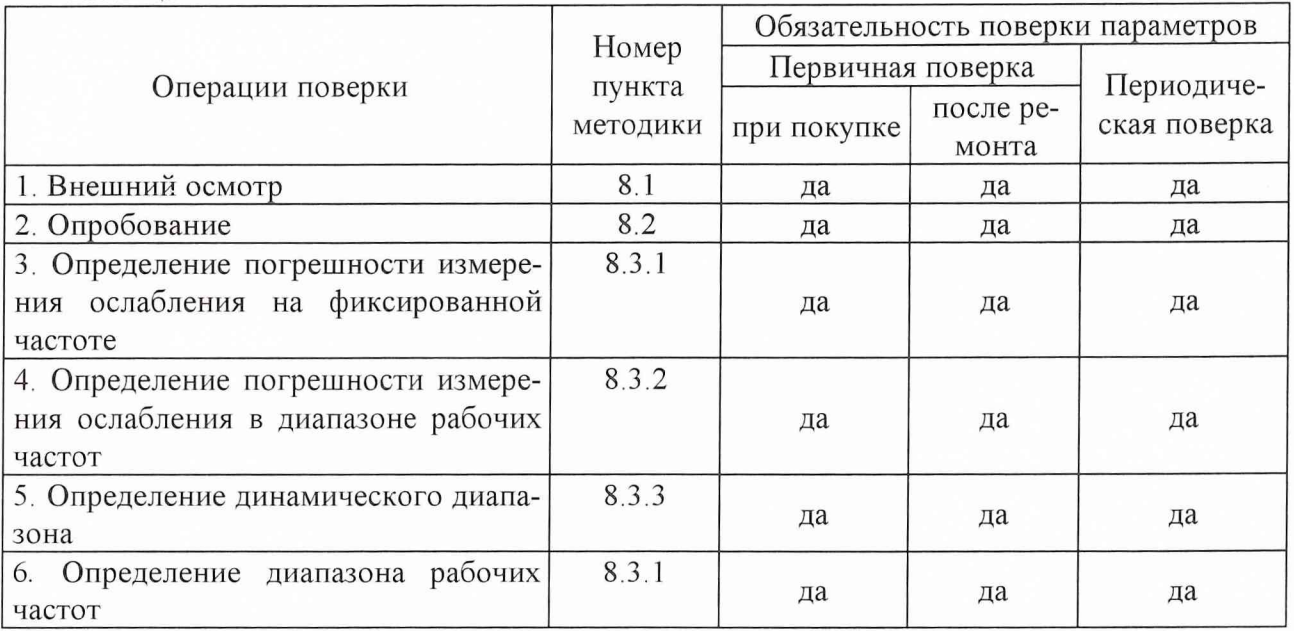

#### 3 Средства поверки

3.1 Рекомендуемые средства поверки приведены в таблице 2.

Вместо указанных в таблице 2 средств поверки допускается применять другие аналогичные средства поверки, обеспечивающие определение метрологических характеристик с требуемой точностью.

3.2 Все средства поверки должны быть исправны и иметь свидетельства о поверке или оттиск поверительного клейма на приборе или технической документации.

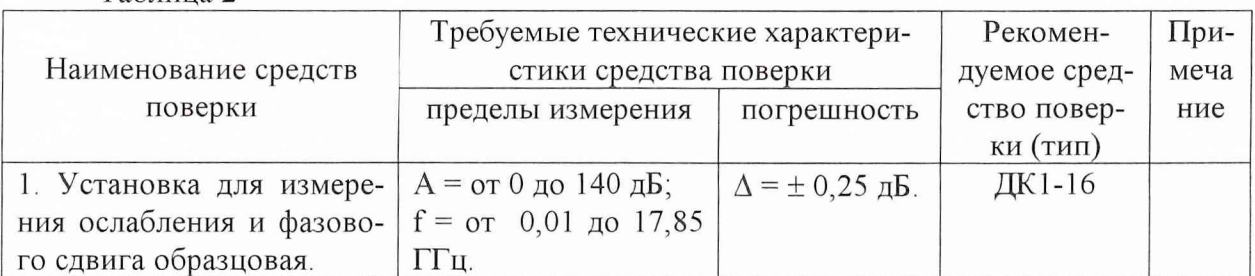

Таблина 2

#### **4 Требования к квалификации поверителей**

Поверка должна осуществляться лицами, аттестованными в качестве поверителей в порядке, установленном в ПР 50.2.012-94.

#### **5 Требования безопасности**

При проведении поверки должны быть соблюдены все требования безопасности в соответствии с ГОСТ 12.3.019-80.

#### **6 Условия поверки**

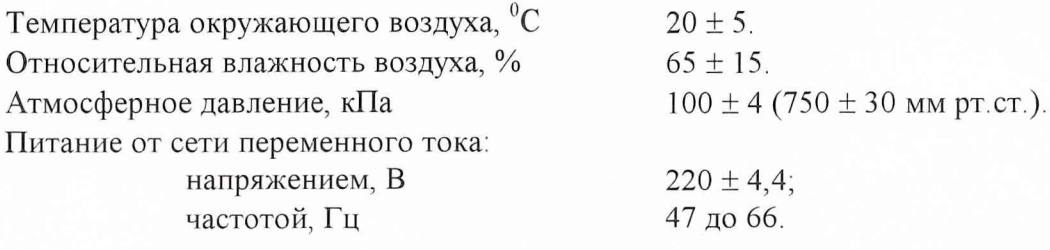

#### 7.**Подготовка к поверке**

7.1 Поверитель должен изучить техническую документацию фирмы-изготовителя поверяемого анализатора и используемых средств поверки.

7.2 Перед проведением операций поверки необходимо:

- а провести внешний осмотр анализатора, убедиться в отсутствии механических повреждений;
- проверить комплектность поверяемого анализатора (наличие шнуров питания, измерительных шнуров и пр.);
- проверить комплектность рекомендованных (или аналогичных им) средств поверки, заземлить (если это необходимо) необходимые рабочие эталоны, средства измерений и включить питание заблаговременно перед очередной операцией поверки (в соответствии с временем установления рабочего режима, указанным в технической документации).

#### **8 Проведение поверки**

*8.1 Внешний осмотр.*

При проведении внешнего осмотра проверить:

- сохранность пломб;
- а чистоту и исправность разъемов и гнезд,
- наличие и соответствие номиналов предохранителей;
- отсутствие механических повреждений корпуса и ослабление элементов конструкции;
- сохранность механических органов управления и четкость фиксации их положения.

Приборы, имеющие дефекты (механические повреждения), бракуют и направляют в ремонт.

#### *8.2 Опробование.*

Опробование (проверка функционирования) анализатора проводить следующим образом:

8.2.1 Подключить анализатор к сети питания с помощью прилагаемого сетевого шнура.

8.2.2 Включить анализатор при помощи кнопки «OFF/ON» на передней панели. Примерно через 30 секунд на экране должно появиться сообщение, содержащее следуюшие сведения:

- номер модели анализатора;
- версия математического обеспечения;
- серийный номер анализатора;

- установленные дополнительные варианты комплектации.

8.2.3 Провести оперативную проверку анализатора согласно технической документации фирмы-изготовителя.

8.3 Определение метрологических характеристик.

8.3.1 Определение погрешности измерения ослабления на фиксированной частоте.

8.3.1.1 Собрать схему согласно рис. 8.1.

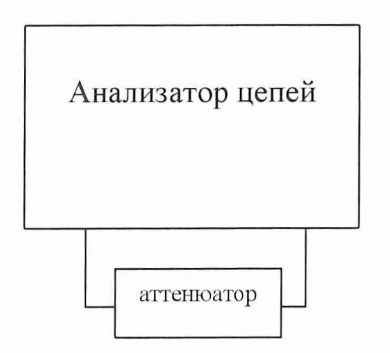

Рис. 8.1.

8.3.1.2 Измерения проводить на частотах 300 кГц; 1 МГц; 3 МГц; 500 МГц; 1,3 ГГц; 3 ГГц.

8.3.1.3 Подготовить прибор к измерению ослабления согласно технической документации фирмы-изготовителя.

8.3.1.4 Измерения проводить при номиналах ослабления: 0;10; 20; 30; 40; 50; 60; 70; 76; 86; 90 дБ. Значение номиналов ослабления устанавливать набором последовательно соединенных аттеню аторов из состава установки ДК1-16. Далее провести определение действительного значения ослабления аттеню аторов на выбранных частотах с помощью установки ДК1-16 в соответствии с технической документацией фирмы-изготовителя.

Измерить величину ослабления цепей согласно технической документации фирмыизготовителя.

8.3.1.5 Вычислить погрешность измерения ослабления по формуле:

$$
\Delta A = A - A_0,
$$

где А- измеренное значение ослабления;

16.

А<sub>0</sub>- значение ослабления аттеню атора, измеренное с помощью установки ДК1-

Определить максимальное значение погрешности измерения ослабления  $\Delta A$  (по абсолютной величине).

8.3.1.6 Результаты поверки считать удовлетворительными, если максимальное значение погрешности измерения ослабления не превышает значений указанных в технической документации фирмы-изготовителя.

8.3.2 Методика определения погрешности измерения ослабления в диапазоне рабочих частот.

8.3.2.1 Собрать схему согласно рис. 8.1.

8.3.2.2 Измерения проводить в диапазонах частот: от 300 кГц до 1,3 ГГц; от 1,3 до 3 ГГц.

8.3.2.3 Подготовить прибор к измерению ослабления согласно разделу "подготовка к работе" технической документации фирмы-изготовителя.

8.3.2.5 Установить уровень сигнала генератора 0 дБм и требуемую полосу частот. На анализаторе установить автоматический режим развертки. Произвести калибровку прибора по короткозамкнутой нагрузке и нагрузке холостого хода в диапазоне частот.

8.3.2.6 Провести измерения величины ослабления по маркеру анализатора цепей в точках на выбранных частотах и вычислить погрешность измерения аналогично п.6.4 Действительное значение ослабления аттенюаторов измерить с помощью установки ДК1- 16 не менее чем для 5 значений частот в выбранном диапазоне.

8.3.2.7 Результаты поверки считать удовлетворительными, если погрешность измерения ослабления не превышает значений указанных в технической документации фирмы-изготовителя.

8.3.3 Методика проверки динамического диапазона.

8.3.3.1 Собрать схему согласно рис. 8.1.

8.3.3.2 Измерения провести в диапазоне частот от 300 кГц до 3 ГГц.

8.3.3.3 Проверку динамического диапазона провести согласно п.6.5 для значения коэффициента передачи минус 100 дБ.

8.3.3.4 Результаты поверки считаются удовлетворительными, если погрешность измерения ослабления не превысила допускаемого значения установленного в документации фирмы-изготовителя.

8.3.4 Методика проверки диапазона частот.

8.3.4.1 Собрать схему согласно рис. 8.1.

8.3.4.2 Подготовить прибор к измерению ослабления согласно технической документации фирмы-изготовителя.

8.3.4.3 Проверку частотного диапазона провести в соответствии с п.6.5 на частотах 300 кГц и 3 ГГц.

8.3.4.4 Результаты поверки считать удовлетворительными, если погрешность измерения ослабления на частотах 300 кГц и 3 ГГц не превысила допускаемого значения установленного в документации фирмы-изготовителя.

#### **9 Оформление результатов поверки**

9.1 При положительных результатах поверки на анализатор выдается свидетельство установленной формы.

9.2 На оборотной стороне свидетельства записывают результаты поверки.

9.3 Параметры, определенные при поверке, заносят в формуляр на прибор.

9.4 В случае отрицательных результатов поверки применение анализатора запрещается, и на него выдается извещение о непригодности его к применению с указанием причин.

Начальник отдела ГЦИ СИ «Воентест» 32 ГНИИИ МО РФ

Научный сотрудник ГЦИ СИ «Воентест» 32 ГНИИИ МО РФ

И. Блинов И. Рыжков

8.3.2.3 Подготовить прибор к измерению ослабления согласно разделу "подготовка к работе" технической документации фирмы-изготовителя.

8.3.2.5 Установить уровень сигнала генератора 0 дБм и требуемую полосу частот. На анализаторе установить автоматический режим развертки. Произвести калибровку прибора по короткозамкнутой нагрузке и нагрузке холостого хода в диапазоне частот.

8 3.2.6 Провести измерения величины ослабления по маркеру анализатора цепей в точках на выбранных частотах и вычислить погрешность измерения аналогично п.6.4. Действительное значение ослабления аттенюаторов измерить с помощью установки ДК1- 16 не менее чем для 5 значений частот в выбранном диапазоне.

8.3.2.7 Результаты поверки считать удовлетворительными, если погрешность измерения ослабления не превышает значений указанных в технической документации фирмы-изготовителя.

8.3.3 Методика проверки динамического диапазона.

8.3.3.1 Собрать схему согласно рис. 8.1,

8.3.3.2 Измерения провести в диапазоне частот от 300 кГц до 3 ГГц.

8.33.3 Проверку динамического диапазона провести согласно п.6.5 для значения коэффициента передачи минус 100 дБ

8.3.3.4 Результаты поверки считаются удовлетворительными, если погрешность измерения ослабления не превысила допускаемого значения установленного в документации фирмы-изготовителя.

8.3.4 Методика проверки диапазона частот.

8.3.4.1 Собрать схему согласно рис. 8.1.

8.3.4.2 Подготовить прибор к измерению ослабления согласно технической документации фирмы-изготовителя.

8.3.4.3 Проверку частотного диапазона провести в соответствии с п 6.5 на частотах 300 кГц и 3 ГГц.

8.3.4.4 Результаты поверки считать удовлетворительными, если погрешность измерения ослабления на частотах 300 кГц и 3 ГГц не превысила допускаемого значения установленного в документации фирмы-изготовителя

#### **9 Оформление результатов поверки**

9.1 При положительных результатах поверки на анализатор выдается свидетельство установленной формы.

9.2 На оборотной стороне свидетельства записывают результаты поверки.

9.3 Параметры, определенные при поверке, заносят в формуляр на прибор

9.4 В случае отрицательных результатов поверки применение анализатора запрещается, и на него выдается извещение о непригодности его к применению с указанием причин.

Начальник отдела ГЦИ СИ «Воентест» 32 ГНИИИ МО РФ

32 ГНИИИ МО РФ Научный сотрудник ГЦИ СИ «Воентест»

И. Блинов И. Рыжков